## **How to check your adjustments on MyCampus**

Your Disability Entries Report lists the reasonable adjustments to teaching and assessment agreed for you. This includes any alternative exams arrangements, such as extra time.

To check your Disability Report, select 'Personal Information' from your Student Homepage on MyCampus, and then select 'Disability Data' from the menu on the left-hand side. Please see screenshots below.

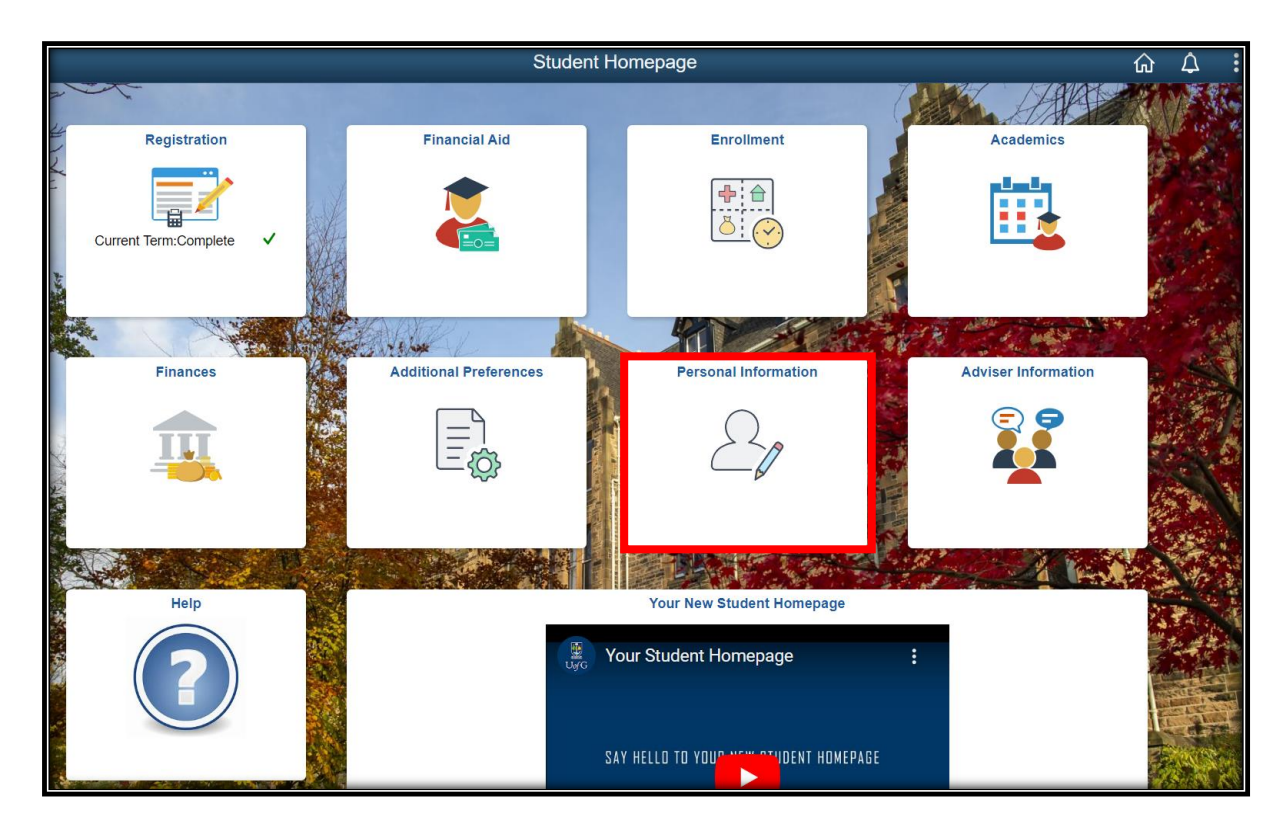

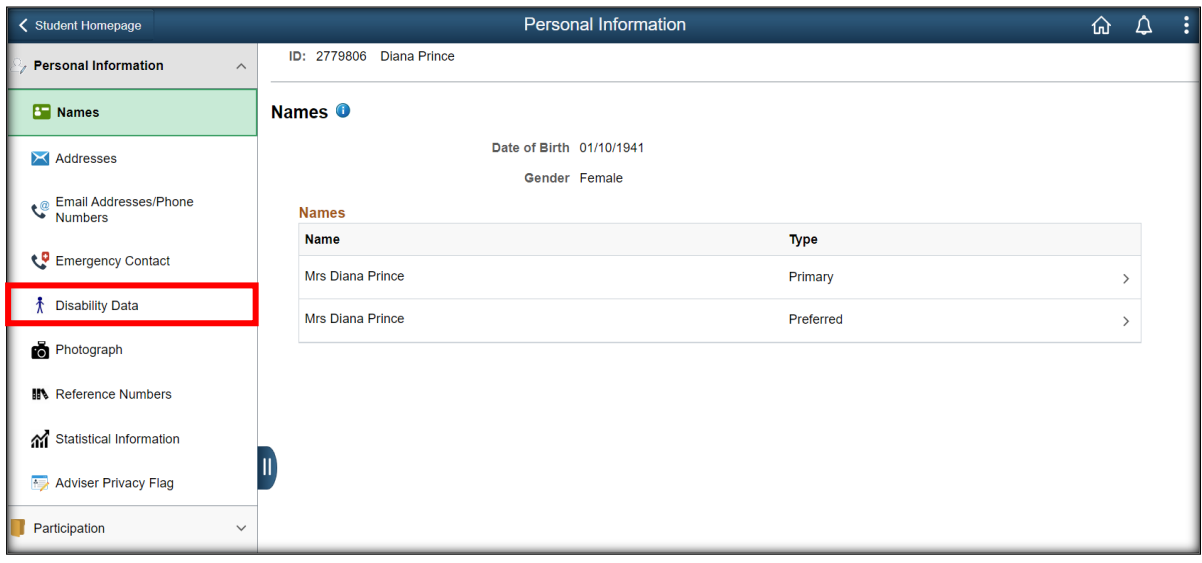